– Complete el Multitouch KNX Pro con un marco System M.

Schneider

- Protección antidesmontaje n.º art. MTN6270-0000
- Sensor de temperatura para termostato universal con pantalla táctil n.º art. MTN5775-0003

¼ **PELIGRO Peligro de daños materiales o lesiones graves, causados, p. ej., por fuego o por descarga eléctrica, debido a una incorrecta instalación eléctrica.**

Por lo general, solo los trabajadores cualificados con formación en el ámbito de la tecnología de instalaciones eléctricas poseen los conocimientos y la experiencia para llevar a cabo este trabajo. Si no cumple estos requisitos mínimos o desatiende alguno de ellos, la responsabilidad por los daños materiales o las lesiones a perso-**Nas recaerá exclusivamente sobre usted.**<br> **NAS FRANCE (SURFANCE EXCLUSIVER)**<br>
<br> **EXCLUSIVERENCE AND CONSIDERATION CONSIDERATIONS CONSIDERATIONS CONSIDERATION**<br>
<br>
<br>
<br>
<br> **ANTING215-0310**<br>
<br>
<br>
<br>
<br>
<br>
<br>
<br>
<br>
<br>
<br>
<br>
<br>
<br>
<br>
<br>
<br>
<br>

La seguridad durante la instalación eléctrica solo se puede garantizar si la persona encargada de la misma cuenta con nociones básicas en los siguientes campos:

- Conexión a redes de instalación
- Conexión de varios dispositivos eléctricos
- Tendido de cables eléctricos
- Conexión y creación de redes KNX

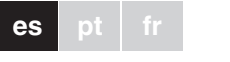

# *Multitouch KNX Pro*

Instrucciones de uso

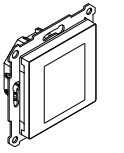

Art. no. MTN6215-0310

El movimiento de aproximación se detecta de for-<br>ma óptima cuando la mano se mueve hacia el dispositivo desde la parte frontal. El rango  $\textcircled{A}$ puede fluctuar de algún modo debido a las condiciones locales (p. ej. luminosidad del ambiente).

# *Accesorios necesarios*

# *Accesorios*

# *Volumen de suministro*

Multitouch KNX Pro con borne de conexión de bus

Anillo de retención

# *Por su propia seguridad*

El Multitouch KNX Pro es una unidad de control KNX con la que puede controlar hasta 32 funciones de habitación diferentes, como encender o atenuar las luces, controlar las persianas o activar escenas. Además tiene un regulador de temperatura ambiental integrado que soporta diferentes tipos de control.

- Todas las funciones se muestran en la pantalla táctil y se activan con movimientos simples del dedo.
- El Multitouch KNX Pro tiene un acoplador de bus integrado alimentado por medio del bus KNX.

# **Error de funcionamiento por exposición so-**<br> **Explicate lar directa**

# *La función de aproximación*

Cuando la función de aproximación está activa, la pantalla de inicio solo es visible cuando se acerca aprox. a 20 cm del Multitouch KNX Pro. Mientras no se detecten más movimientos frente al dispositivo, se pone de color negro en espera después de un tiempo determinado (0- 600 s).

### *La función de gestos*

Cuando está conectada la función de gestos, el Multitouch KNX Pro puede detectar el movimiento de las manos y, por tanto, activar la función que usted haya definido. De esta manera se puede encender la luz haciendo un gesto al entrar en la habitación, por ejemplo.

Puede elegir entre 2 gestos que el dispositivo reconoce:

Gesto 1: movimiento horizontal de la mano Gesto 2: movimiento vertical de la mano

El gesto se detecta desde una distancia de aproximadamente 5 cm enfrente del dispositivo (véase la información sobre la función de aproximación).

#### *Modo limpieza*

Si activa el modo limpieza, la pantalla no detecta cuando la toca ni los gestos durante 30 s - 90 s.

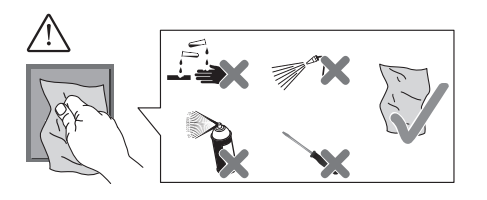

*Funciones adicionales*

- Ajuste de la iluminación de fondo
- Ajuste del salvapantallas
- Bloqueo de la pantalla

# *Conocer el Multitouch KNX Pro*

# *Funciones de dispositivo ETS*

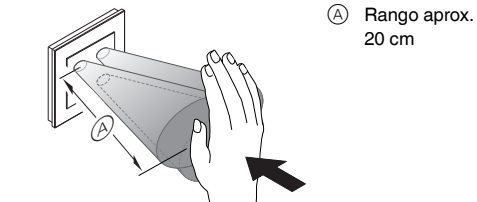

20 cm

# *Parte frontal*

A Pantalla táctil

#### *Parte trasera*

**i** El interruptor de aproximación está adaptado a<br>
las circunstancias específicas en el modo de configuración empezaría continuamente desde

- B Borne de conexión del bus y conexión de bus
- C Botón de programación
- D Diodo LED de programación
- E Borne de conexión del sensor remoto
- F Interfaz de servicio

- La exposición solar directa sobre el dispositivo puede impedir la detección de proximidad en determinados casos.
- Coloque siempre el dispositivo en zonas con condiciones normales de luz.

#### *Instalación del dispositivo individual*

Se necesita un marco para la instalación.

1 Fije el anillo de retención a la caja de montaje con la flecha apuntando hacia arriba.

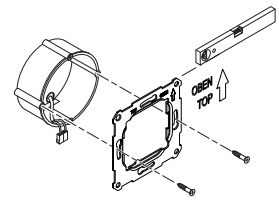

Desplazar en círculo, desplazar hacia arriba/abajo: mueve entre rangos de valor, activa valores.

- 2 Conexión de bus A:
- Conecte el conductor rojo del bus (+) al borne rojo de conexión del bus.

Puede mostrar sus funciones de habitación con diseños diferentes

En el siguiente ejemplo se muestra la función "Mover persiana y ajustar lamas gradualmente" con 3 diseños.  $1.$  2.  $3.$ 

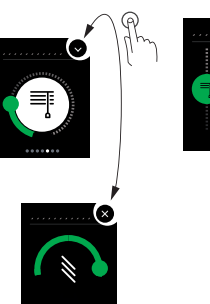

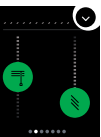

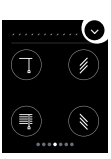

- Conecte el conductor negro del bus (-) al borne gris de conexión del bus.

# *Indicadores y elementos de mando*

### *Conexiones*

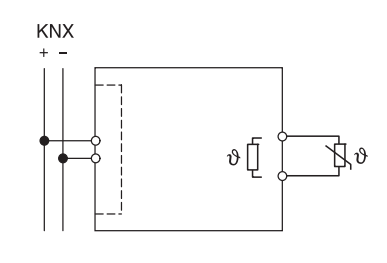

# *Selección del lugar de montaje*

# *Instalar el Multitouch KNX Pro*

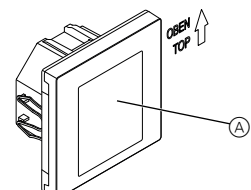

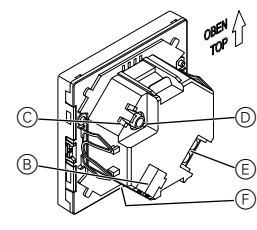

3 Aísle la pantalla y el hilo conductor, así como los dos conductores blanco y amarillo  $(B)$  e insértelos en la caja de montaje.

- 4 Opcional: Conecte del sensor remoto
- 5 Coloque el dispositivo con la conexión de bus de la base en el marco.
- 6 Conecte el borne de conexión del bus a la conexión de bus.
- 7 Inserte el dispositivo junto con el marco en el anillo de retención y encájelo en su sitio.

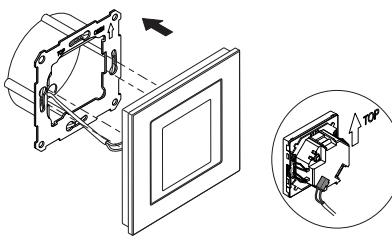

#### *Instalación de una combinación*

Observar las siguientes instrucciones adicionales de instalación al instalar dispositivos en combinación con una conexión de 230 V (p.ej. tomas de corriente).

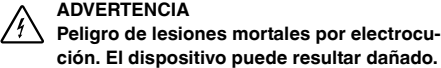

**ción. El dispositivo puede resultar dañado.** Siempre debe asegurarse el aislamiento básico para el anillo de retención para cables SELV.

• Observar las siguientes longitudes de desaislamiento y las instrucciones sobre la colocación de cables.

Si solo está disponible el aislamiento de cable único, se debe restaurar el aislamiento básico. • Tirar de una manga de aislamiento o el recubrimiento del cable de bus sobre los cables indi-

viduales.

- | Notas sobre la instalación: Seleccione un lugar de instalación que permita al sensor remoto medir la temperatura sin obstáculos.
	- Pase el sensor remoto por un tubo vacío para la medición.
	- Instalación del suelo: Pase el sensor remoto por un tubo de protección del sensor de forma que el sensor no se dañe con las baldosas o el pavimento de cemento.
	- El cable del sensor se puede extender con un cable con 2 conectores para la tensión de red  $(1,5 \text{ mm}^2)$  o con un cable de dos hilos (<10 m).
	- Par de apriete del tornillo: máx. 0,4 Nm
- | Observar las instrucciones sobre longitudes de desaislamiento y sobre la colocación de cables en el capítulo "Instalación de una combinación".

#### *Sensor remoto: Instrucciones para la instalación*

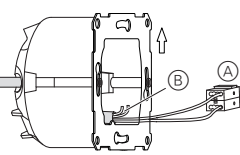

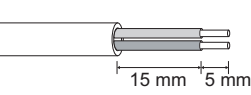

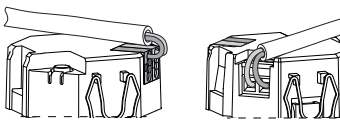

1 Pulse el botón de programación.

El diodo LED de programación se enciende. 2 Cargue la dirección física y la aplicación en el dis-

positivo desde el ETS. El diodo LED de programación se apaga. El dispositivo se pone en modo de configuración durante unos pocos segundos. Durante este tiempo aparecerá un mensaje en la pantalla pidiéndole que espere.

> configuración. Para conseguir un resultado óptimo, el dispositivo no puede registrar ningún movimiento durante este tiempo. De lo contrario, la el principio o el resultado sería erróneo.

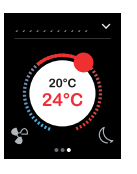

Desplace el dedo hacia la derecha o hacia la izquierda para acceder a otras 7 pantallas de funciones principales como máximo y a los ajustes generales.

Cada pantalla de función principal tiene acceso a 3 pantallas de subfunción como máximo en las que puede ajustar la posición de las lamas o el temporizador, por

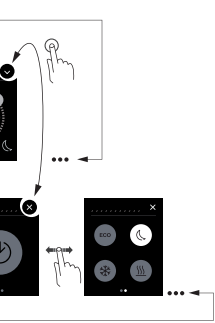

ejemplo.

En los ajustes generales puede definir los ajustes generales del salvapantallas, la función de aproximación o la

**Desplazar hacia la derecha/izquierda: cambia**  $\gamma$  entre las pantallas de funciones.

función de gestos. *Cómo proceder*

# *Dar órdenes al Multitouch KNX*

# *Resumen de la interfaz de usuario*

En cuanto el Multitouch KNX Pro esté listo para funcionar, se mostrará la pantalla de inicio que haya elegido. Esta es, por ejemplo, la pantalla de función principal del regulador de temperatura ambiental con información sobre la temperatura y el modo de funcionamiento.

Cómo navegar por el menú

Tocar: salta entre la pantalla de función principal y la pantalla de subfunción, activa funciones,

asigna valores.

Tocar y mantener: activa funciones especiales como guardar escenas o mover persianas.

#### *Vista de las funciones de habitación*

#### *Instrucciones del menú*

Aquí puede descargar las instrucciones del menú completas.

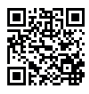

#### *Adaptaciones específicas del cliente*

Si quiere ajustar los colores y los iconos de la interfaz de usuario, póngase en contacto con el centro de atención al cliente de Schneider Electric.

www.schneider-electric.com

Si tiene consultas técnicas, llame al servicio de atención comercial de su país.

schneider-electric.com/contact

www.schneider-electric.com/ww/en

### *Datos técnicos*

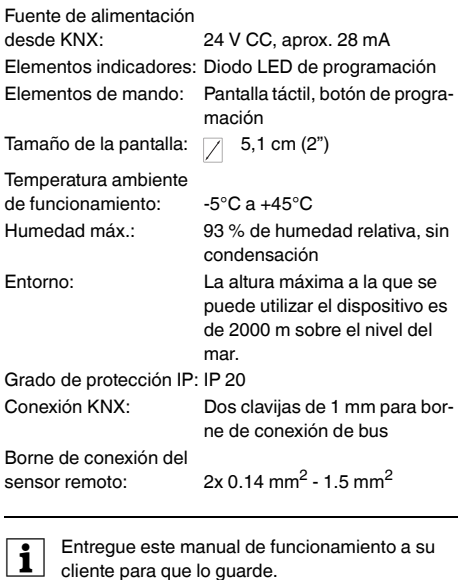

# *Schneider Electric Industries SAS*

– Completar o KNX Multitáctil Pro com um espelho de sistema M.

**Schneider** 

- Protecção contra desmontagem, art. n.º MTN6270- 0000
- Sensor remoto para termóstato universal com Touch-Display art. n.º MTN5775-0003

Normalmente, só profissionais especializados em instalações eléctricas possuem experiência e conhecimento neste tipo de instalações. Se estes requisitos mínimos não forem cumpridos ou respeitados de alguma forma, será considerado o único responsável por quaisquer danos mate-**Multitráctil Pro<br>
Ide instruções<br>
Sorios recressarios<br>
Sorios recressarios<br>
MTN6215-0310<br>
MATN6215-0310<br>
In MTN6215-0310<br>
In MTN6215-0310<br>
In MTN6275-0003<br>
In MTN6276-0005<br>
In MATN6276-0003<br>
In MEX Multitáctil Pro com um** 

¼ **PERIGO Perigo de danos materiais graves ou lesões, p. ex. devido a incêndio ou choque eléctrico causados por uma instalação eléctrica incorrecta.**

> Uma instalação eléctrica segura só pode ser garantida se a pessoa em questão possuir conhecimentos básicos nas seguintes áreas:

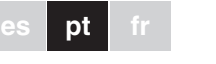

- Ligação a redes de instalação
- Ligação de vários aparelhos eléctricos
- Instalação de cabos eléctricos
- Ligação e conexão de redes KNX

# *KNX Multitáctil Pro*

Manual de instruções

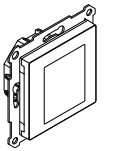

Art. no. MTN6215-0310

### *Acessórios necessários*

# *Acessórios*

### *Âmbito da entrega*

KNX Multitáctil Pro com terminal de ligação bus

Anel de retenção

# *Para a sua segurança*

O KNX Multitáctil Pro é um regulador KNX com o qual pode regular até 32 funções de habitação diferentes, tais como luzes de comutação ou escurecimento, persianas de regulação ou cenas de acesso. Além disso, possui um regulador de temperatura ambiente integrado, que suporta diferentes tipos de regulação.

Todas as funções são exibidas num ecrã táctil e podem ser activadas utilizando movimentos simples dos dedos.

O KNX Multitáctil Pro tem um acoplador de bus integrado. A sua potência é alimentada através do bus KNX.

# *A função de aproximação*

Quando a função de aproximação está activa, o ecrã de início só é visível quando se aproxima a uma distância de aprox. 20 cm do KNX Multitáctil Pro. Assim que deixarem de ser detectados movimentos no sentido do dispositivo, ele volta a ficar em standby após um determinado tempo (0-600 s).

3 Isolar os fios de trama e estabilidade e os fios centrais branco e amarelo (B) e inseri-los na caixa de montagem

| O movimento de aproximação é optimamente detectado quando uma mão se desloca no sentido do dispositivo a partir da frente. O alcance  $\overline{A}$ pode variar ligeiramente devido às condições locais (por exemplo, luminosidade ambiente).

#### *A função de gestos*

Quando a função de gestos está ligada, o KNX Multitáctil Pro pode detectar um movimento da mão, acedendo assim a uma função que definiu. Deste modo, a luz pode ser ligada através de um gesto, quando entra na habitação, por exemplo.

Pode escolher entre 2 gestos que o dispositivo reconhece:

Gesto 1: movimento horizontal da mão

Gesto 2: movimento vertical da mão O gesto é detectado a uma distância de cerca de 5 cm

na frente do dispositivo (observe a informação acerca da função de aproximação).

#### *Modo de limpeza*

- $\boxed{\mathbf{i}}$  Notas sobre a montagem:
	- Escolher um local de montagem que permita ao sensor remoto medir a temperatura sem interferências.
	- Encaminhar o sensor remoto para um tubo vazio até à entrada de medição.
	- Montagem no chão: Encaminhar o sensor remoto para um tubo de protecção do sensor, de modo que o sensor remoto não seja danificado pela betonilha ou pelo cimento do azulejo.
	- A linha do sensor pode ser estendida com um cabo de 2 fios para a tensão de rede  $(1.5 \text{ mm}^2)$ ou com um fio de campainha (<10 m).
	- Binário de aperto dos parafusos: máx. 0,4 Nm
- **1** Observar as instruções relativas ao comprimento de remoção do isolamento e as instruções relativas aos cabos de passagem no capítulo "Instalar uma combinação".

Se activar o modo de limpeza, o ecrã não detecta toques ou gestos durante 30 s - 90 s.

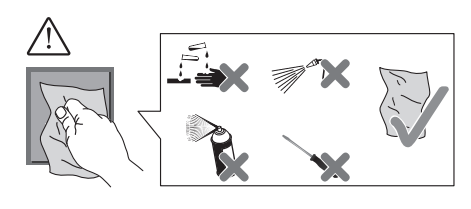

### *Funções adicionais*

- Ajuste da luz de fundo
- Configuração da protecção de ecrã
- Bloqueio do ecrã

# *Familiarizar-se com o KNX Multitáctil Pro*

# *Funções do dispositivo ETS*

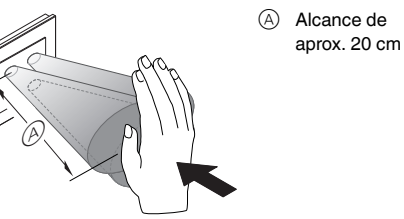

# *A frente*

A Ecrã táctil

### *A parte de trás*

- B Terminal de ligação de bus e ligação de bus
- C Botão programador
- D LED de programação
- E Terminal de ligação do sensor remoto
- F Interface de assistência

- | **Erro no funcionamento devido à exposição solar directa** A exposição solar directa no dispositivo pode evi-
- tar que a proximidade seja detectada em determinados casos.
- Colocar sempre o dispositivo em áreas com condições de luz normais.

#### *Instalar um dispositivo individual*

- Para a montagem, é necessário um espelho.
- 1 Fixar o anel de retenção na caixa de montagem com a seta a apontar para cima.

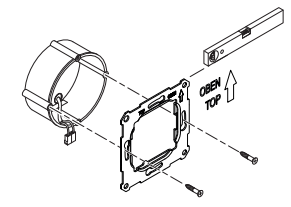

- 2 Ligação de bus A:
- Ligar o fio bus vermelho central (+) ao terminal de ligação bus vermelho.
- Ligar o fio bus preto (-) ao terminal de ligação bus cinzento escuro.

# *Displays e elementos de operação*

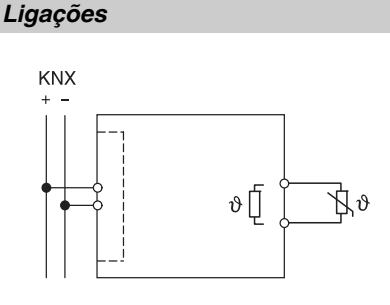

### *Escolha do local de montagem*

### *Montagem do KNX Multitáctil Pro*

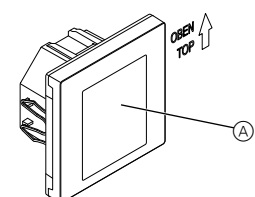

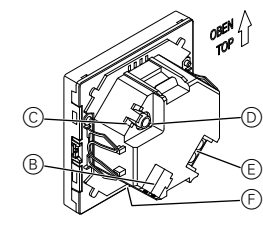

Alimentação de corrente do KNX: DC 24 V, aprox. 28 mA Elementos de display: LED de programação Elementos de operação: Ecrã táctil, botão programador Tamanho do ecrã:  $\boxed{\phantom{1}}$  5,1 cm (2") Temperatura ambiente de operação: -5 ºC a +45 ºC Humidade máx.: 93 % humidade relativa, sem condensação Ambiente: o dispositivo foi concebido para ser utilizado em elevações até 2000 m acima do nível do mar. Grau de protecção IP: IP 20 Ligação KNX: Dois pinos de 1 mm para terminal de ligação bus Terminal de ligação do sensor remoto:  $2 \times 0.14$  mm<sup>2</sup> - 1.5 mm<sup>2</sup>

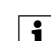

- 4 Opcional: ligar o sensor remoto
- 5 Colocar o dispositivo com a ligação bus na base do espelho.
- 6 Ligar o terminal de ligação de bus à ligação de bus.
- $(7)$  Inserir o dispositivo juntamente com o espelho no anel de retenção e encaixar no lugar.

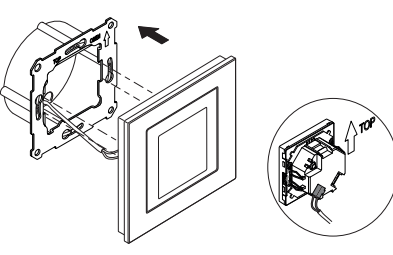

#### *Instalar uma combinação*

Observar as seguintes instruções de instalação adicionais juntamente com uma conexão de 230 V (por exemplo, tomadas).

# ¼ **AVISO Risco de lesões mortais devido a choque**

**eléctrico. O dispositivo pode danificar-se.**

O isolamento básico para o anel de retenção deve ser sempre assegurado por cabos SELV.

• Observar os seguintes comprimentos de remoção do isolamento e as instruções relativas aos cabos de passagem.

Se existir apenas um isolamento de fio único, deve restituir o isolamento básico.

• Puxar uma manga de isolamento ou o encapamento do cabo de bus sobre os fios individuais.

#### *Sensor remoto: Instruções de montagem*

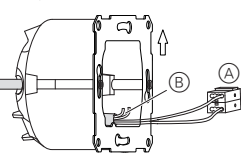

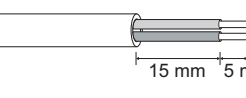

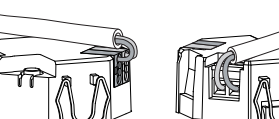

1 Premir o botão programador. O LED programador acende-se.

2 Carregar o endereço físico e a aplicação para o

aparelho a partir do potenciómetro electrónico TE.

O LED programador apaga-se. O dispositivo introduz o modo de configuração durante alguns segundos. Durante este tempo, aparece uma mensagem no display, pedindo-lhe que aguarde.

- | O sensor de aproximação está adaptado às cir-cunstâncias específicas no modo de configuração. Para obter um resultado óptimo, o
	- início ou o resultado será falsificado.

dispositivo não pode registar quaisquer movimentos durante este período. Caso contrário, a configuração iniciar-se-á repetidamente desde o

Deslocar para a direita ou para a esquerda para aceder a, no máximo, 7 ecrãs de função principal e às Configu-

rações Gerais.

Cada ecrã de função principal tem acesso a, no máximo, 3 ecrãs de subfunção, onde pode definir a posição das lamelas ou o temporizador, por exemplo.

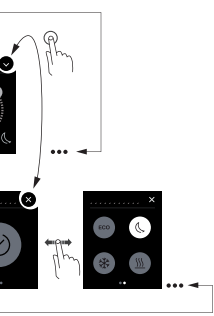

Nas Configurações Gerais, poderá definir as configurações gerais para a protecção de ecrã, a função de aproximação ou a função de gestos.

*Como funciona*

 $\odot$ 

# *Colocação em funcionamento do KNX Multitáctil Pro*

# *Resumo da interface de utilizador*

Assim que o KNX Multitáctil Pro estiver pronto a funcionar, o ecrã de início que escolheu será exibido. Poderá ser, por exemplo, o ecrã de função principal do regulador de temperatura ambiente com informa-

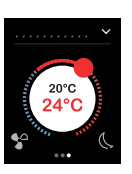

ções sobre a temperatura e o modo

de operação.

Como navegar pelo menu

Deslocar para a direita/esquerda: comutar entre

os ecrãs de função

Tocar: saltar entre o ecrã de função principal e o ecrã de subfunção, funções de chamada, valores

ajustados

Deslocar em círculo, deslocar para cima/baixo: mover pelos intervalos de valores, valores de chamada.

Tocar e manter: aceder a funções especiais, tais como guardar cenas ou mover persianas.

#### *Vista das funções de habitação*

Pode exibir as suas funções de habitação em diferentes desenhos.

No exemplo seguinte, a função "Mover a persiana e ajustar gradualmente as lamelas" é exibida em 3 desenhos.

 $1.$  2.  $3.$ 

#### *Instruções do menu*

As instruções do menu completas podem ser descarregadas aqui.

ないのです。

#### *Adaptações específicas do cliente*

Se pretende ajustar as cores e os símbolos na interface de utilizador, contacte o seu Centro de Atendimento ao Cliente Schneider Electric.

www.schneider-electric.com

| Entregue estas instruções de operação ao seu cliente, que as deverá guardar.

Para perguntas técnicas, queira contactar o Centro de Atendimento ao Cliente do seu país. schneider-electric.com/contact

www.schneider-electric.com/ww/pt

### *Informação técnica*

### *Schneider Electric Industries SAS*

– Complétez la commande multiTouch KNX Pro avec un cadre System M.

- Protection de désassemblage, réf. MTN6270-0000
- Télécapteur pour thermostat d'ambiance universel avec écran tactile, réf. MTN5775-0003

¼ **DANGER Risque de graves dommages matériels et de blessures corporelles sérieuses dus, par exemple, au feu ou à un choc électrique ayant pour origine des installations électriques incorrectes.**

> Seuls les professionnels compétents ayant été formés dans le domaine de la technologie des installations électriques possèdent, en règle générale, ces compétences et cette expérience. Si ces conditions minimum ne sont pas remplies ou si elles sont ignorées d'une manière ou d'une autre, vous serez entièrement responsable en cas de dommages sur des biens ou de dommages corporels.

Seule une personne justifiant de connaissances de base dans les domaines suivants peut assurer des installations électriques sécurisées :

- Raccordement aux réseaux d'installation
- Raccordement de différents appareils électriques
- Pose de câbles électriques
- Connexion et établissement de réseaux électriques KNX

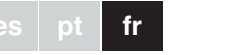

# *Commande multiTouch KNX Pro*

La détection d'un mouvement d'approche est optimale lorsque la main est bougée vers l'avant de l'appareil. La plage  $\textcircled{A}$  peut varier légèrement en raison des conditions locales (luminosité ambiante, p. ex.).

Notice d'utilisation

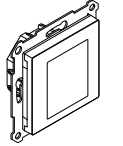

Art. no. MTN6215-0310

### *Accessoires nécessaires*

# *Accessoires*

# *Contenu de la livraison*

Commande multiTouch KNX PRO avec borne de raccordement de bus

Bague de support

# *Pour votre sécurité*

Le multiTouch KNX Pro est une unité de commande KNX avec laquelle vous pouvez commander jusqu'à 32

fonctions pièce différentes, telles que allumage ou gradation de la lumière, commande des stores ou appel de scénarios. En outre, il possède un régulateur de température ambiante intégré qui prend en charge différents types de contrôle.

- (B) Borne de raccordement de bus et connexion de bus
- C Touche de programmation
- D DEL de programmation
- E Borne de raccordement du télécapteur
- F Interface maintenance

Toutes les fonctions sont affichées sur un écran tactile et sont appelées par des mouvements simples du doigt.

Le multiTouch KNX Pro a un coupleur de bus intégré et son alimentation est fournie par le bus KNX.

### *La détection de proximité*

\*VEGISLAVIS VALGEMENT POPULATION POPULATION POPULATION POPULATION POPULATION POPULATION POPULATION POPULATION <br>POPULATION POPULATION POPULATION POPULATION POPULATION POPULATION POPULATION POPULATION POPULATION POPULATION

≣ ≣. 言。 THE.

Schneider

Lorsque la détection de proximité est active, l'écran d'accueil est visible seulement lorsque vous approchez à environ 20 cm du multiTouch KNX Pro. Dès qu'aucun mouvement vers l'appareil n'est plus détecté, il retourne en mode veille après un certain temps (0 à 600 s).

#### *La commande par geste*

Si la commande par geste est activée, le multiTouch KNX Pro peut détecter un mouvement de main et ainsi appeler une fonction que vous avez définie. Ainsi, la lumière peut être allumée par un geste lorsque vous pénétrez dans la pièce, par exemple.

Vous avez le choix entre 2 gestes que l'appareil reconnaît :

Geste 1 : mouvement de main horizontal Geste 2 : mouvement de main vertical

Le geste est détecté à une distance d'env. 5 cm devant l'appareil (veuillez vous reporter aux informations sur la détection de proximité).

### *Mode nettoyage*

Si vous activez le mode nettoyage, l'écran ne détecte ni le toucher, ni les gestes pendant 30 à 90 s.

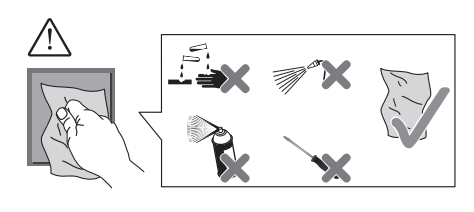

# *Fonctions supplémentaires*

- Réglage de l'éclairage de fond
- Réglage de l'écran de veille
- Verrouillage d'écran

# *Se familiariser avec la commande multiTouch KNX Pro*

# *Fonctions de l'appareil ETS*

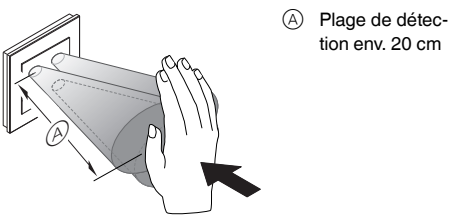

# *L'avant*

A Écran tactile

- | **Erreur de fonctionnement due à la lumière directe du soleil** Le fait que l'appareil soit soumis à la lumière di-
- recte du soleil peut empêcher la détection de proximité dans certains cas.
- Toujours placer l'appareil dans des zones sans lumière directe du soleil.

# *Installation d'un appareil individuel*

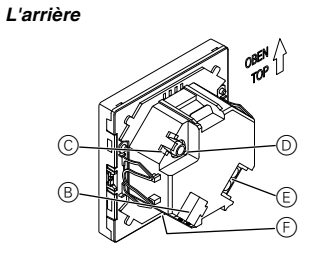

- **Effleurer droite/gauche : commute entre les** écrans fonction
- $\odot$ les valeurs
- Un cadre est nécessaire pour l'installation. 1 Fixez la bague de support sur la boîte d'encastre-
- ment avec les flèches orientées vers le haut.

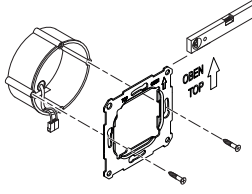

 $(2)$  Connexion bus  $(4)$ :

- Raccordez le câble de bus rouge (+) à la borne de raccordement de bus rouge. - Raccordez le câble de bus noir (-) à la borne de raccordement de bus gris foncé.

# *Affichages et éléments de commande*

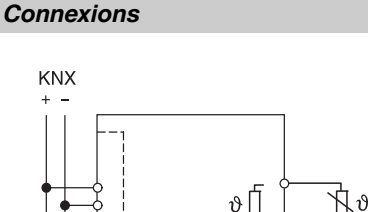

# *Choisir le site d'installation*

Remettez ce mode d'emploi à votre client qui le conservera.

### *Installation de la commande multiTouch KNX Pro*

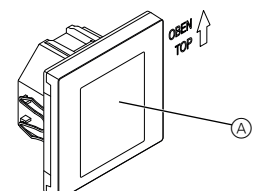

3 Isolez le fil d'écran et de stabilité ainsi que les câbles blanc et jaune (B), puis insérez-les dans la boîte d'encastrement.

- 4 En option : Raccordement du télécapteur
- 5 Placez l'appareil dans le cadre avec la connexion de bus à la base.
- 6 Raccordez la borne de raccordement de bus à la connexion de bus.
- 7 Insérez l'appareil avec le cadre dans la bague de support et encliquetez l'ensemble.

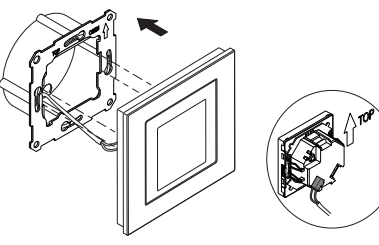

#### *Installation d'une combinaison*

Observez les instructions de montage complémentaires suivantes lorsque vous installez des appareils en association avec une connexion 230 V (p. ex. des prises).

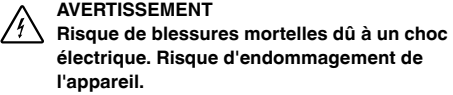

Pour les câbles SELV, garantissez toujours une isolation de base vers la bague de retenue.

• Respectez les longueurs de dénudage suivantes et les instructions sur la pose de câbles.

nible, rétablissez une isolation de base. • Tirez une gaine isolante ou le manteau du

**1** Remarques au sujet de l'installation :<br>• Choisissez un lieu d'installation qui permette

câble bus sur chaque brin.

au télécapteur de mesurer librement la tempé-

rature.

• Placez le télécapteur dans un tube vide aussi éloigné que l'entrée de mesure.

• Installation au sol : Placez le télécapteur dans un tube de protection du capteur pour qu'il ne soit pas endommagé par du ciment de carre-

lage ou de la chape.

• La ligne de capteur peut être prolongée au moyen d'un câble à 2 fils pour la tension de

- Couple de serrage des vis : 0,4 Nm max.
- Respectez les instructions sur les longueurs de dénudage et la pose de câbles du chapitre « Installation d'une combinaison ».

*Télécapteur : Instructions de montage*

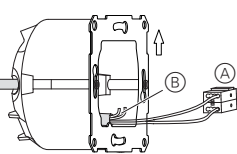

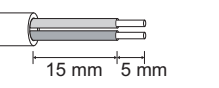

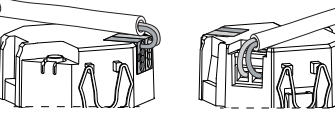

1 Appuyez sur la touche de programmation. la LED de programmation s'allume.

2 Chargez l'adresse physique et l'application dans l'appareil à partir de l'ETS.

la LED de programmation s'éteint. L'appareil entre en mode configuration pour quelques secondes. Pendant ce temps, un message apparaît sur l'écran, vous demandant d'attendre.

Si seule une isolation à brin unique est dispo-Comment naviguer à travers le menu

| Le capteur de proximité est adapté aux condi-tions spécifiques en mode configuration. Pour puis le début à plusieurs reprises ou le résultat sera faussé.

obtenir les meilleurs résultats, l'appareil ne peut alors pas enregistrer les mouvements pendant ce délai. Sinon, la configuration recommencera de-

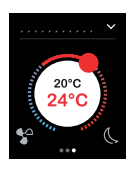

Effleurer vers la droite ou la gauche pour accéder aux 7 autres écrans de fonction principale et aux réglages généraux.

Chaque écran de fonction principale a accès à 3 écrans de sous-fonction sur la plupart desquels vous pouvez ré-

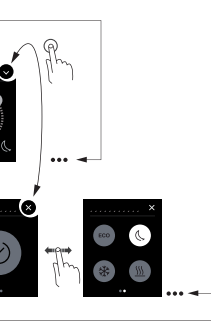

gler la position des lamelles ou la minuterie, par exemple.

Dans les réglages généraux, vous définissez les ré-

glages généraux pour l'écran de veille, la détection de proximité ou la commande par geste.

#### *Comment opérer*

*Mise en service de la commande multiTouch KNX Pro*

# *L'interface utilisateur en bref*

Dès que la commande multiTouch KNX Pro est prête à fonctionner, l'écran d'accueil que vous avez sélectionné s'affiche. Cela peut être, par exemple, l'écran fonction principal de l'unité de contrôle de température ambiante avec des informations sur la température et le mode de fonctionnement.

> Toucher : saute entre l'écran fonction principal et l'écran sous-fonction, appelle les fonctions, règle

> > Effleurer en cercle, effleurer haut/bas : défile entre les plages de valeurs, ap-

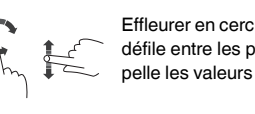

Toucher-maintenir : appelle les fonctions spéle déplacement des stores.

secteur (1,5 mm<sup>2</sup>) ou d'un câble de sonnerie  $(< 10 m)$ .

ciales telles que l'enregistrement de scénarios ou

#### *Vue des fonctions pièce*

Vous pouvez afficher vos fonctions pièce selon différents profils.

Dans l'exemple suivant, la fonction « Déplacer le store et ajuster les lamelles progressivement » est illustrée dans les 3 profils.

#### *Instructions de menu*

Les instructions de menu complètes peuvent être téléchargées ici.

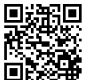

#### *Adaptations personnalisées*

Si vous désirez ajuster couleurs et symboles sur l'interface utilisateur, veuillez contacter le service d'assistance client Schneider Electric.

www.schneider-electric.com

En cas de questions techniques, veuillez contacter le Support Clients de votre pays.

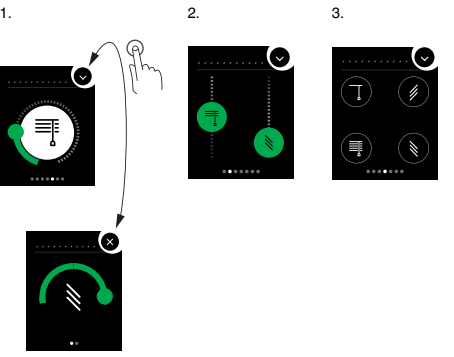

www.schneider-electric.com/ww/en

# *Caractéristiques techniques*

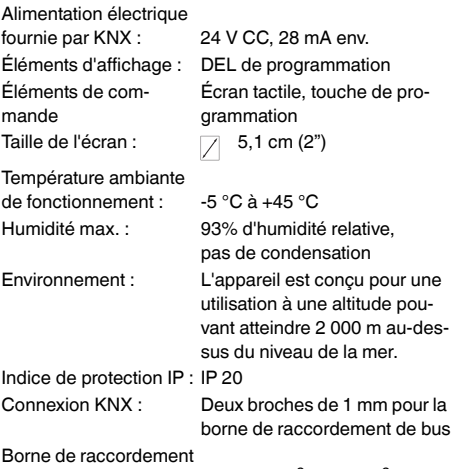

du télécapteur :  $2 \times 0.14$  mm<sup>2</sup> -  $1.5$  mm<sup>2</sup>

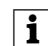

### *Schneider Electric Industries SAS*